## Test automation / JUnit

#### Building automatically repeatable test suites

#### Test automation

- **n** Test automation is software that automates any aspect of testing
	- **n** Generating test inputs and expected results
	- **Running test suites without manually** intervention
	- **Evaluating pass/no pass**
- $\blacksquare$  Testing must be automated to be effective and repeatable

## Automated testing steps

- $\blacksquare$  Exercise the implementation with the automated test suite
- **Repair faults revealed by failures**
- **Rerun the test suite on the revised** implementation
- **Evaluate test suite coverage**
- $\blacksquare$  Enhance the test suite to achieve coverage goals
- Rerun the automated test suite to support regression testing

## Automated testing advantages

- $\blacksquare$  Permits quick and efficient verification of bug fixes
- Speeds debugging and reduces "bad fixes"
- **Allows consistent capture and analysis of test** results
- **n** Its cost is recovered through increased productivity and better system quality
- **n** More time to design better tests, rather than entering and reentering tests

## Automated testing advantages

- **I.** Unlike manual testing, it is not errorprone and tedious
- **n** Only feasible way to do regression testing
- **n** Necessary to run long and complex tests
- **Easily evaluates large quantities of** output

## Limitations and caveats

- A skilled tester can use his experience to react to manual testing results by improvising effective tests
- Automated tests are expensive to create and maintain
- $\blacksquare$  If the implementation is changing frequently, maintaining the test suite might be hard

## XP approach to testing

- **n** In the Extreme Programming approach
	- $\blacksquare$  Tests are written before the code itself
	- $\blacksquare$  If the code has no automated test cases, it is assumed not to work
	- **A** testing framework is used so that automated testing can be done after every small change to the code
		- $\blacksquare$  This may be as often as every 5 or 10 minutes
	- $\blacksquare$  If a bug is found after development, a test is created to keep the bug from coming back

#### XP consequences

- **n** Fewer bugs
- **n** More maintainable code
- $\blacksquare$  The code can be refactored without fear
- **n** Continuous integration
	- During development, the program always works
	- **It may not do everything required, but** what it does, it does right

# JUnit

#### **DED JUnit is a framework for writing tests**

- **N** Written by Erich Gamma (of Design Patterns fame) and Kent Beck (creator of XP methodology)
- **u** Uses Java 5 features such as annotations and static imports
- **JUnit helps the programmer:** 
	- **define and execute tests and test suites**
	- **n** formalize requirements
	- **n** write and debug code
	- n integrate code and always be ready to release a working version

# **Terminology**

- A test fixture sets up the data (both objects and primitives) that are needed for every test
	- **Example: If you are testing code that updates an** employee record, you need an employee record to test it on
- $\blacksquare$  A unit test is a test of a *single* class
- $\blacksquare$  A test case tests the response of a single method to a particular set of inputs
- $\blacksquare$  A test suite is a collection of test cases
- $\blacksquare$  A test runner is software that runs tests and reports results

#### Structure of a JUnit test class <sup>n</sup> To test a class named **Fraction** <sup>n</sup> Create a test class **FractionTest import** org.junit.\*; **import static** org.junit.Assert.\*; **public class** FractionTest { ः<br>अन्वयः ।<br>अन्वयः । }

## Test fixtures

- **n** Methods annotated with @Before will execute before every test case
- **n** Methods annotated with @After will execute after every test case

```
@Before
public void setUp() {…}
@After
public void tearDown() {…}
```
## Class Test fixtures

- **n** Methods annotated with @BeforeClass will execute once before all test cases
- **n** Methods annotated with @AfterClass will execute once after all test cases
- **n** These are useful if you need to allocate and release expensive resources once

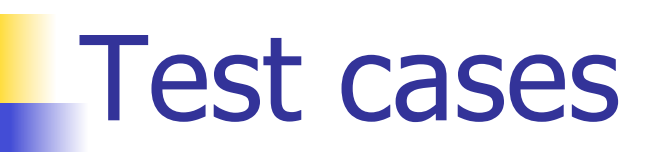

■ Methods annotated with @Test are considered to be test cases

```
@Test
public void testadd() {…}
@Test
public void testToString() {…}
```
### What JUnit does

- $\blacksquare$  For each test case t:
	- **JUnit executes all @Before methods** 
		- **Their order of execution is not specified**
	- **JUnit executes t** 
		- **Any exceptions during its execution are** logged
	- **JUnit executes all @After methods** 
		- **Their order of execution is not specified**
- A report for all test cases is presented

#### Within a test case

- Call the methods of the class being tested
- **n** Assert what the correct result should be with one of the provided assert methods
- $\blacksquare$  These steps can be repeated as many times as necessary
- $\blacksquare$  An assert method is a JUnit method that performs a test, and throws an AssertionError if the test fails
	- **DED JUnit catches these exceptions and shows you the** results

- <sup>n</sup> assertTrue(boolean *b*) assertTrue(String *s*, boolean *b*)
	- **n** Throws an AssertionError if *b* is False
	- **n** The optional message **s** is included in the Error
- <sup>n</sup> assertFalse(boolean *b*) assertFalse(String *s*, boolean *b*)
	- **n** Throws an AssertionError if *b* is True
	- **All assert methods have an optional message**

# Example: Counter class

- Consider a trivial "counter" class
	- $\blacksquare$  The constructor creates a counter and sets it to zero
	- $\blacksquare$  The increment method adds one to the counter and returns the new value
	- **n** The decrement method subtracts one from the counter and returns the new value
	- **n** The corresponding JUnit test class...

```
public class CounterTest { 
  Counter counter1; 
  @Before 
  public void setUp() { // creates a (simple) test fixture
       counter1 = new Counter(); 
  } 
  @Test 
  public void testIncrement() { 
      assertTrue(counter1.increment() == 1); 
      assertTrue(counter1.increment() == 2); 
  } 
  @Test 
  public void testDecrement() { 
      assertTrue(counter1.decrement() == -1); 
   } 
Note that each test begins with a brand new counter
}
    This means you don't have to worry about the order in which the tests are run
```
- <sup>n</sup> assertEquals(Object *expected*, Object *actual*)
- **u.** Uses the equals method to compare the two objects
- $\blacksquare$  Primitives can be passed as arguments thanks to autoboxing
- Casting may be required for primitives
- $\blacksquare$  There is also a version to compare arrays

<sup>n</sup> assertSame(Object *expected*, Object *actual*)

**n** Asserts that two references are attached to the same object (using ==)

■ assertNotSame(Object *expected,* Object *actual*)

**n** Asserts that two references are not attached to the same object

- <sup>n</sup> assertNull(Object *object*) Asserts that a reference is null
- <sup>n</sup> assertNotNull(Object *object*) Asserts that a reference is not null
- $\blacksquare$  fail() Causes the test to fail and throw an AssertionError
	- **u** Useful as a result of a complex test, or when testing for exceptions

## Testing for exceptions

**n** If a test case is expected to raise an exception, it can be noted as follows

```
@Test(expected = Exception.class)
public void testException() {
   //Code that should raise an exception
   fail("Should raise an exception");
}
```
#### **public void** testAnIOExceptionIsThrown { **try**

```
\{ // Code that should raise an IO exception
   fail("Expected an IO exception");
 } 
 catch (IOException e) 
\{ // This is the expected result, so
   // leave it empty so that the test
   // will pass. If you care about 
   // particulars of the exception, you
   // can test various assertions about
   // the exception object
```
}

#### The assert statement

#### $\blacksquare$  A statement such as assert *boolean\_condition*; will also throw an AssertionError if the *boolean\_condition* is false

**n** Can be used instead of the Junit assertTrue method

### Ignoring test cases

- $\blacksquare$  Test cases that are not finished yet can be annotated with @Ignore
- **n** JUnit will not execute the test case but will report how many test cases are being ignored

## Automated testing issues

- It isn't easy to see how to unit test GUI code
- **D** JUnit is designed to call methods and compare the results they return against expected results
	- **This works great for methods that just** return results, but many methods have side effects

## Automated testing issues

- To test methods that do output, you have to capture the output
	- **It's possible to capture output, but it's an** unpleasant coding chore
- $\blacksquare$  To test methods that change the state of the object, you have to have code that checks the state
	- $\blacksquare$  It's a good idea to have methods that test state invariants

### First steps toward solutions

- You can redefine system.out to use a different PrintStream with System.setOut(PrintStream)
- You can "automate" GUI use by "faking" events
	- **Ne will see this in more detail later**

### JUnit in Eclipse

- **n** JUnit can be downloaded from http://junit.sourceforge.net/
- **n** If you use Eclipse, as in this course, you do not need to download anything
- **Eclipse contains wizards to help with** the development of test suites with JUnit
- **De** JUnit results are presented in an Eclipse window

#### Hello World demo

#### **Run Eclipse**

- $\blacksquare$  File -> New -> Project, choose Java Project, and click Next. Type in a project name, e.g. ProjectWithJUnit.
- **n** Click Next
- Click Create New Source Folder, name it test
- **n** Click Finish
- n Click Finish

#### Create a class

- Right-click on ProjectWithJUnit Select New -> Package Enter package name, e.g. **cse4313** Click Finish
- Right-click on cse4313 Select New -> Class Enter class name, e.g. **HelloWorld** Click Finish

#### Create a class - 2

- Add a dummy method such as public String say() { return null; }
- **Right-click in the editor window and** select Save

#### Create a test class

- **n** Right-click on the HelloWorld class Select New -> Junit Test Case
- **n** Change the source folder to test as opposed to src
- Check to create a setup method
- n Click Next

#### Create a test class

- $\blacksquare$  Check the checkbox for the say method
	- $\blacksquare$  This will create a stub for a test case for this method
- **n** Click Finish
- Click OK to "Add JUnit 4 library to the build path"
- n The HelloWorldTest class is created
- $\blacksquare$  The first version of the test suite is ready

#### Run the test class - 1st try

- **n** Right click on the HelloWorldTest class
- Select Run as -> JUnit Test
- $\blacksquare$  The results appear in the left
- **n** The automatically created test case fails

#### Create a better test case

- **n** Import the class under test import cse4313.HelloWorld;
- Declare an attribute of type HelloWorld HelloWorld hi;
- **n** The setup method should create a HelloWorld object hi = new HelloWorld();
- **n** Modify the testSay method body to assertEquals("Hello World!", hi.say());

#### Run the test class - 2nd try

- Save the new version of the test class and re-run
- $\blacksquare$  This time the test fails due to expected and actual not being equal
- $\blacksquare$  The body of the method say has to be modified to return "Hello World!" ; for the test to pass

#### Create a test suite

- Right-click on the cse4313 package in the test source folder
- $\blacksquare$  Select New -> Class. Name the class **AllTests**.
- **n** Modify the class text so it looks like class AllTests on the course website
- $n$  Run with Run -> Run As -> JUnit Test
- **Nou can easily add more test classes**